# Auto TOC

Starting in [Tiki12,](https://doc.tiki.org./Tiki12) a new feature to allow adding an automatic Table Of Contents ("Auto TOC") has been added to the Wiki. And starting in [Tiki23](https://doc.tiki.org./Tiki23), you can have more options via [PluginAutoTOC](https://doc.tiki.org./PluginAutoTOC)

## Enable it

Auto-toc can be enabled as admin through the admin panel in "**Admin home > Wiki > General Preferences (Tab) > Section** *Automatic table of contents* **(***Page Display* **before Tiki 15) > Wiki auto-toc**"

You can also choose:

- the default for each page (which can be overridden per page)
- If the top TOC should be inserted into the page content or not
- Position left or right
- Offset from the top

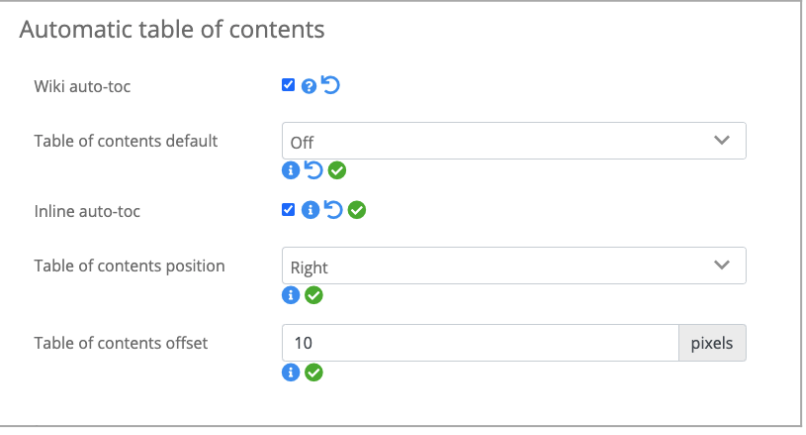

Click to expand

Auto TOC is not included in the print view of the page.

#### Usage

Auto-toc will add the TOC in two places.

1. A static TOC located at the top of the page. The TOC is inserted into the page content at runtime. Example:

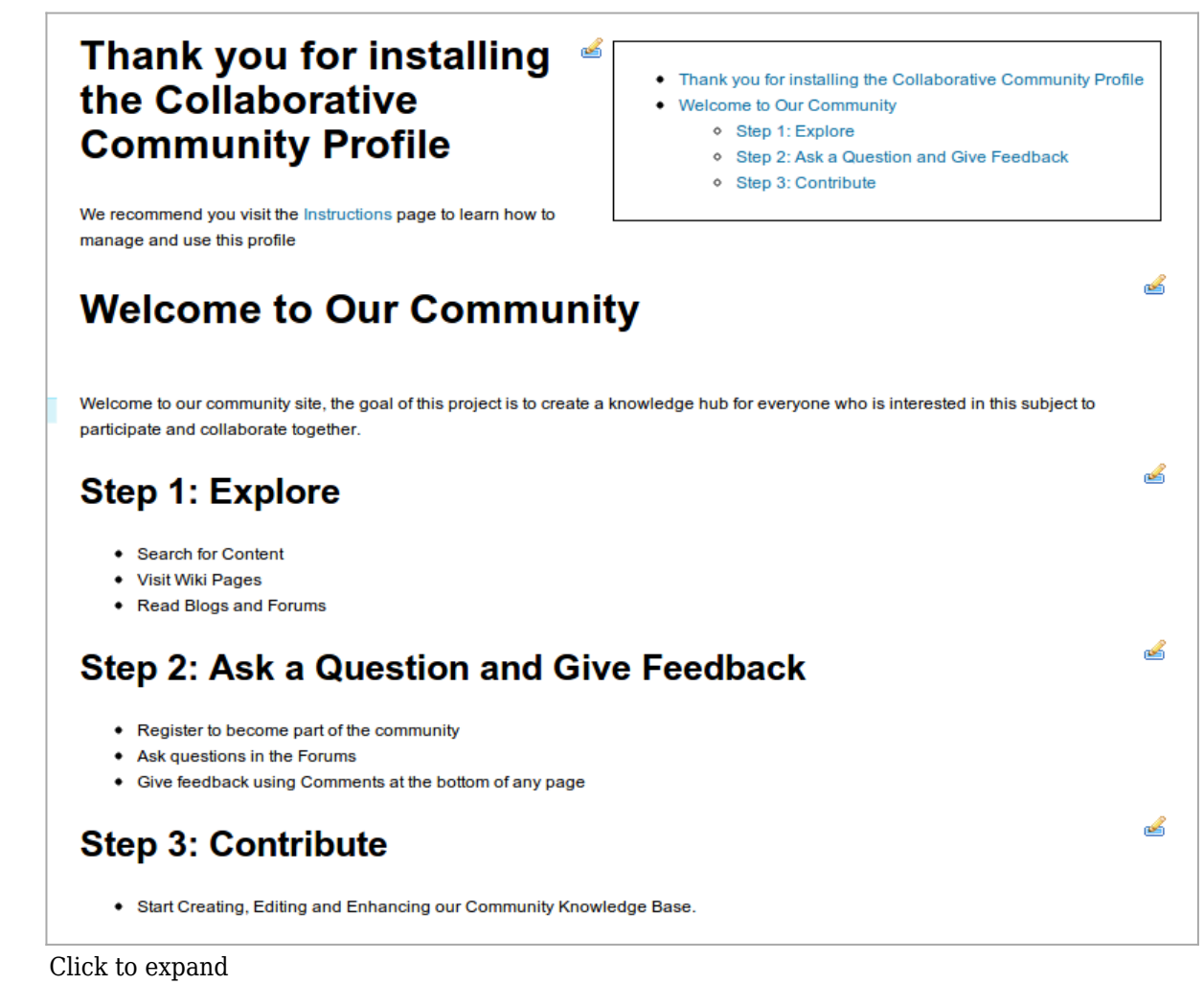

- 2. A floating TOC, located at the top of the browser window. This TOC is only visible when you scroll down past the top of the page.
	- Example:

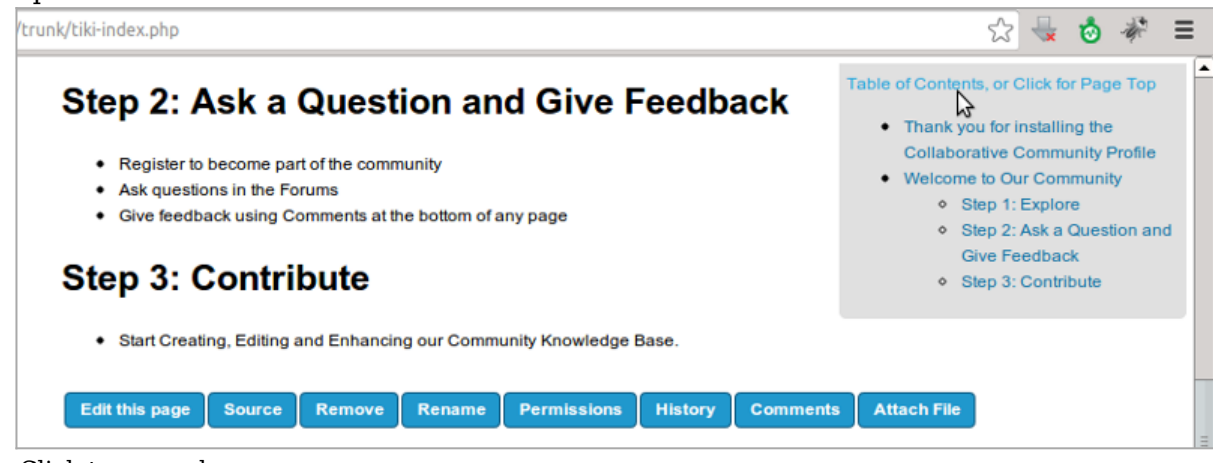

Click to expand

Additionally, you can also see it in action in the screencast below.

```
{flash type="url" movie="https://dev.tiki.org/display372" width="550" height="500"}
```
# Disable it in some pages

You can disable it in some wiki pages. In order to do so, edit the page, go to the properties tab, and set "**Page display options > Automatic Table of Contents generation**" to "**off**":

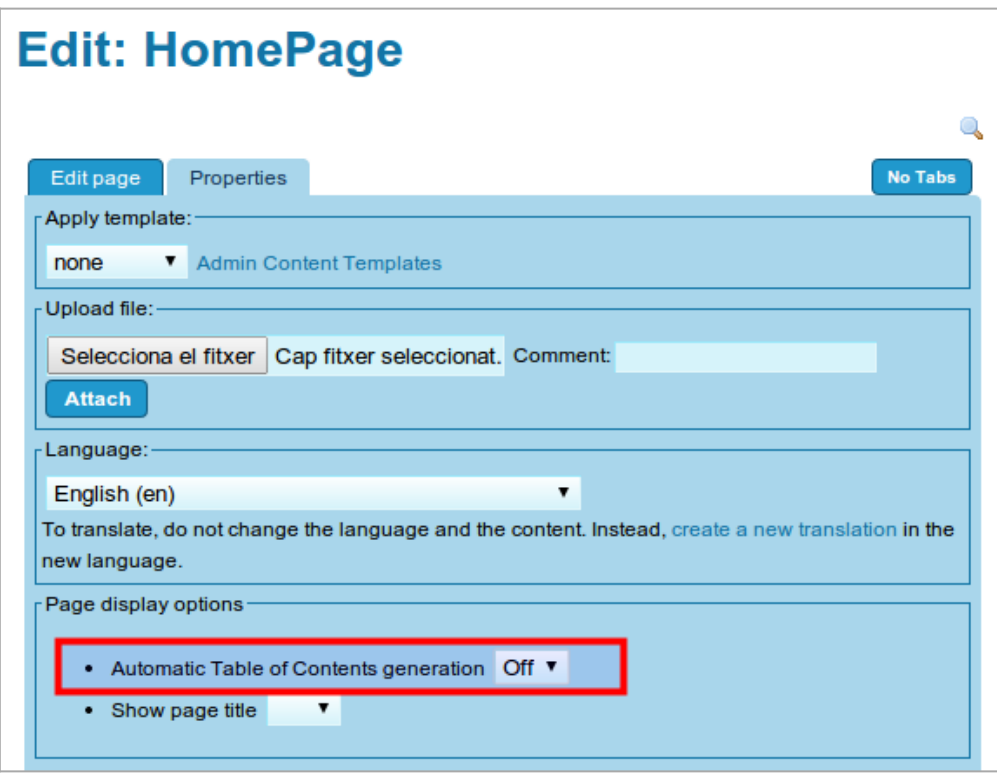

Click to expand

# Related pages

- [PluginToc](https://doc.tiki.org./PluginToc)
- [PluginMaketoc](https://doc.tiki.org./PluginMaketoc)  makes a table of contents from the headings on a page

## Aliases

- [Autotoc](https://doc.tiki.org./tiki-editpage.php?page=Autotoc)
- [Auto-toc](https://doc.tiki.org./tiki-editpage.php?page=Auto-toc-2)